# SQL WORKSHOP

September 9, 2014

# AGENDA

- 1. Install MySQL workbench
- 2. Setup connection and access iSchool MySQL server
- 3. Try a few SQL queries

### Please download from http://dev.mysql.com/downloads/workbench/

#### Depending on OS version, click on Download

| MySQL Workbench 6.1.7                          |                                                |
|------------------------------------------------|------------------------------------------------|
| Select Platform:<br>Mac OS X ‡                 | Loc<br>ver                                     |
| Mac OS X (x86, 32-bit), DMG Archive            | 6.1.7 50.7M Download                           |
| (mysql-workbench-community-6.1.7-osx-i686.dmg) | MD5: a01e6d0b83b1a9c9e5cd39a80fbe4e40   Signat |

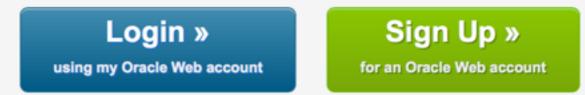

MySQL.com is using Oracle SSO for authentication. If you already have an Oracle Web account, click the Login link. Otherwise, you can signup for a free account by clicking the Sign Up link and following the instructions.

No thanks, just start my download.

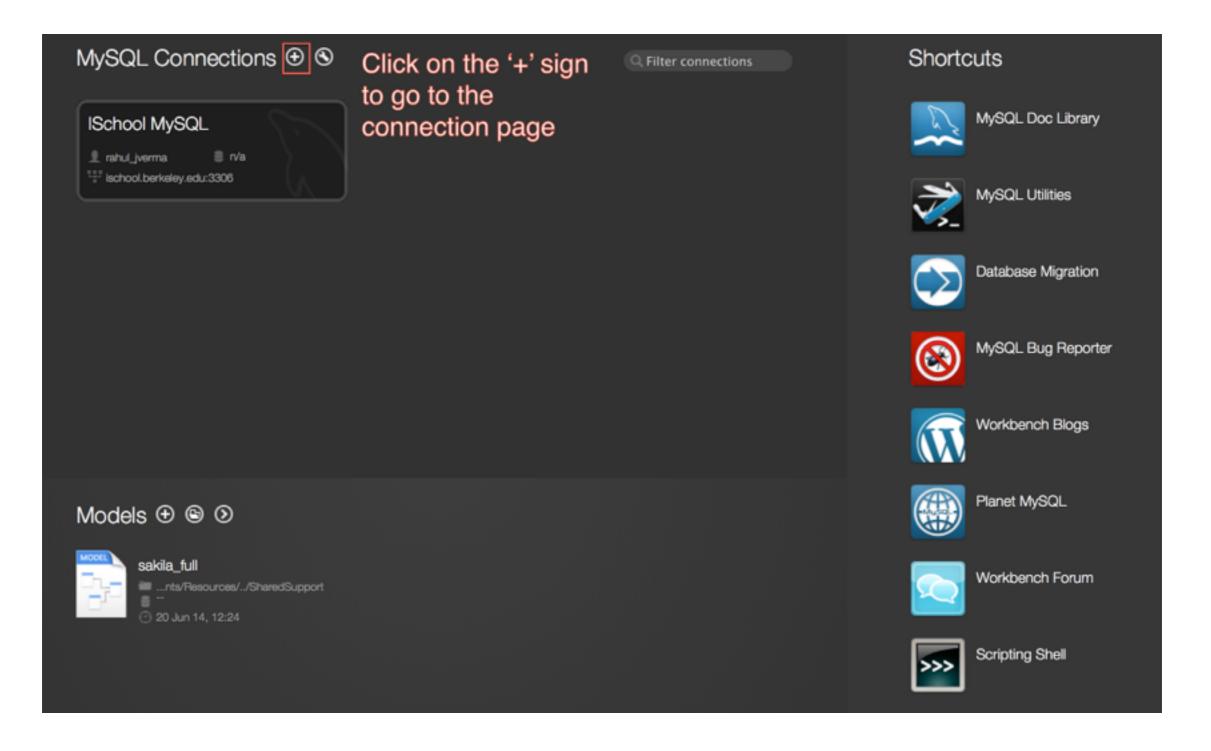

| Connection Name:               | ISchool server             | Any co     | Type a name for the connection                                         |
|--------------------------------|----------------------------|------------|------------------------------------------------------------------------|
| Connection Method:             |                            |            | Method to use to connect to the RDBMS                                  |
| ischool server                 | Daram                      | neters SSL |                                                                        |
| Hostname:                      | ischool.berkeley.edu Port: | 3306       | Name or IP address of the server host TCP/IP port.                     |
| Username:                      | rahul_jverma               |            | Name of the user to connect with.<br>Your username (provided in email) |
| Password:                      | Store in Keychain          | Clear      | The user's password. Will be requested later if it's not set.          |
| Your passwo<br>Default Schema: | rd                         |            | The schema to use as default schema. Leave blank to select it later.   |
|                                |                            |            |                                                                        |
|                                |                            |            | Test if your connection is working!!                                   |
| Configure Server               | Management                 |            | Test Connection Cancel OK                                              |

### Let's try some queries

What is the length (in centimeters) of a Spotted Eagle Ray?

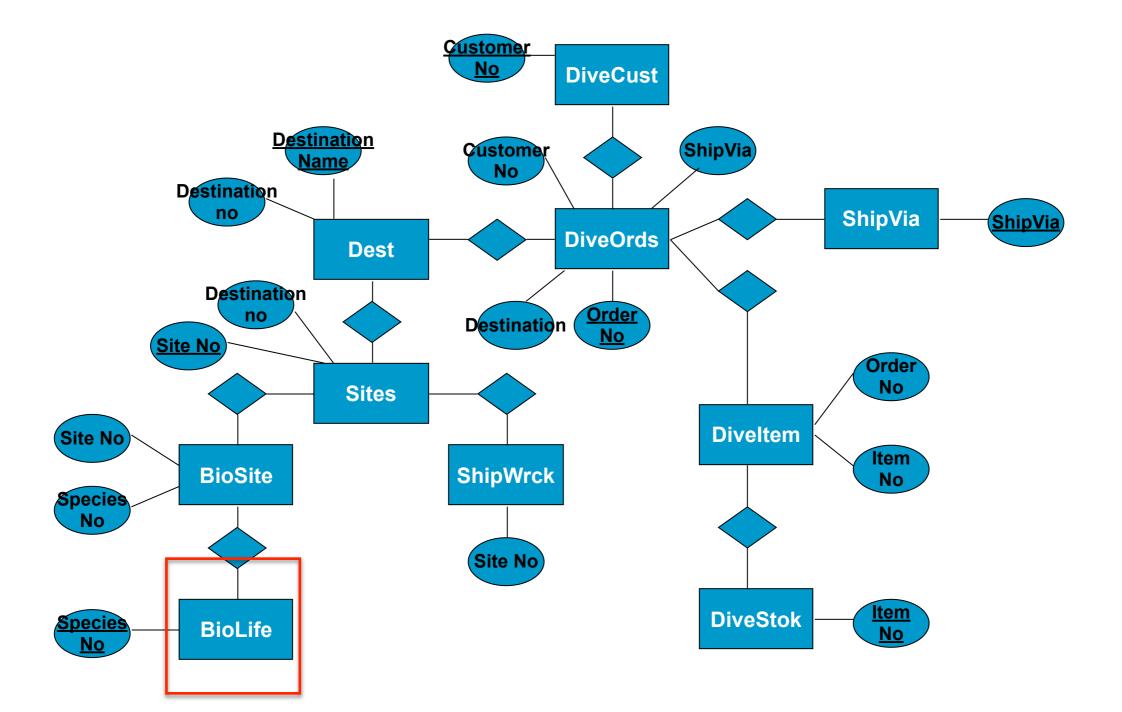

What is the length (in centimeters) of Spotted Eagle Ray?

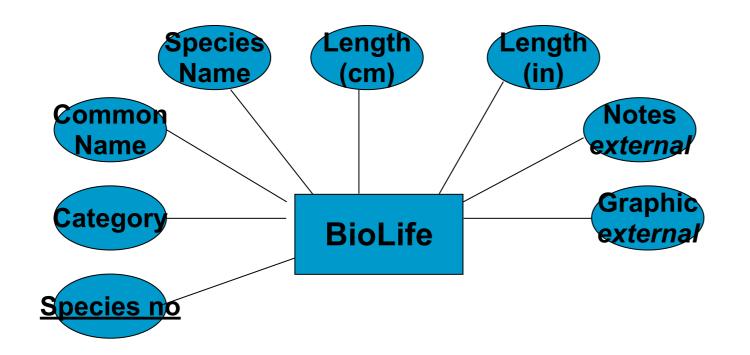

### SELECT BIOLIFE.Length\_cm FROM BIOLIFE WHERE BIOLIFE.Common\_Name="Spotted Eagle Ray"

# Sample query

Which destination has the highest number of dive orders?

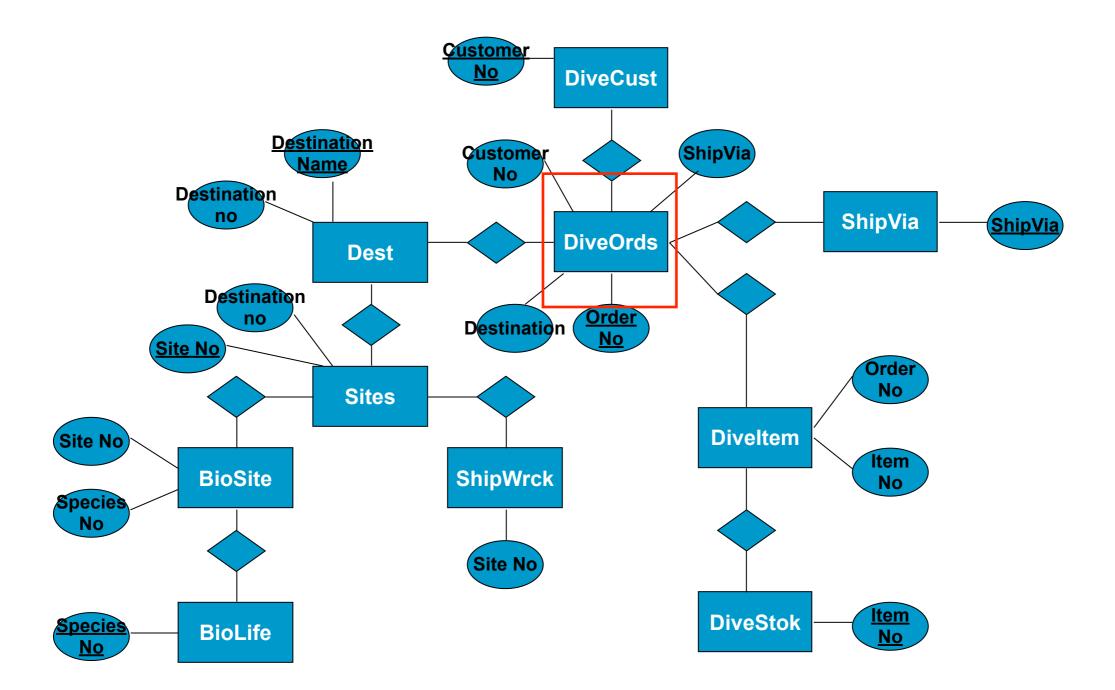

Which destination has the highest number of dive orders?

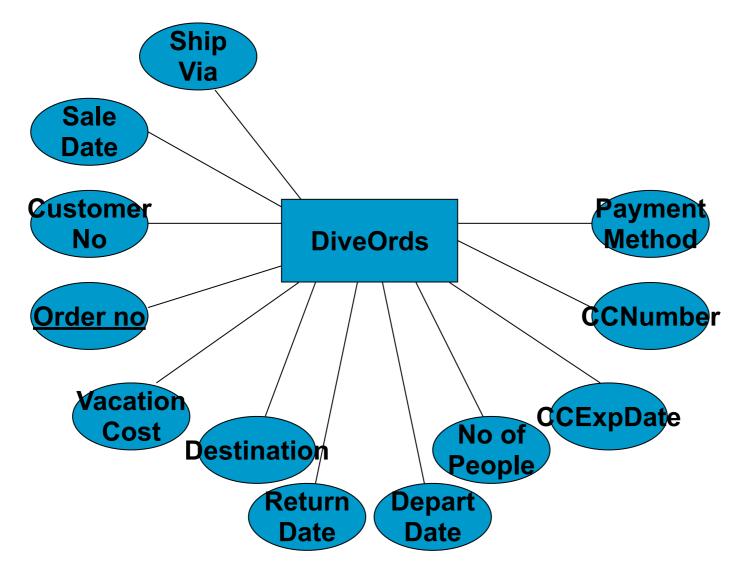

# SELECT DIVEORDS.Destination, COUNT(\*) FROM DIVEORDS GROUP BY DIVEORDS.Destination

\*\*\* Please note, COUNT, SUM, AVERAGE ... etc are group by operations\*\*\*

# Sample query

In which **site(s)** might you find a Bat Ray?

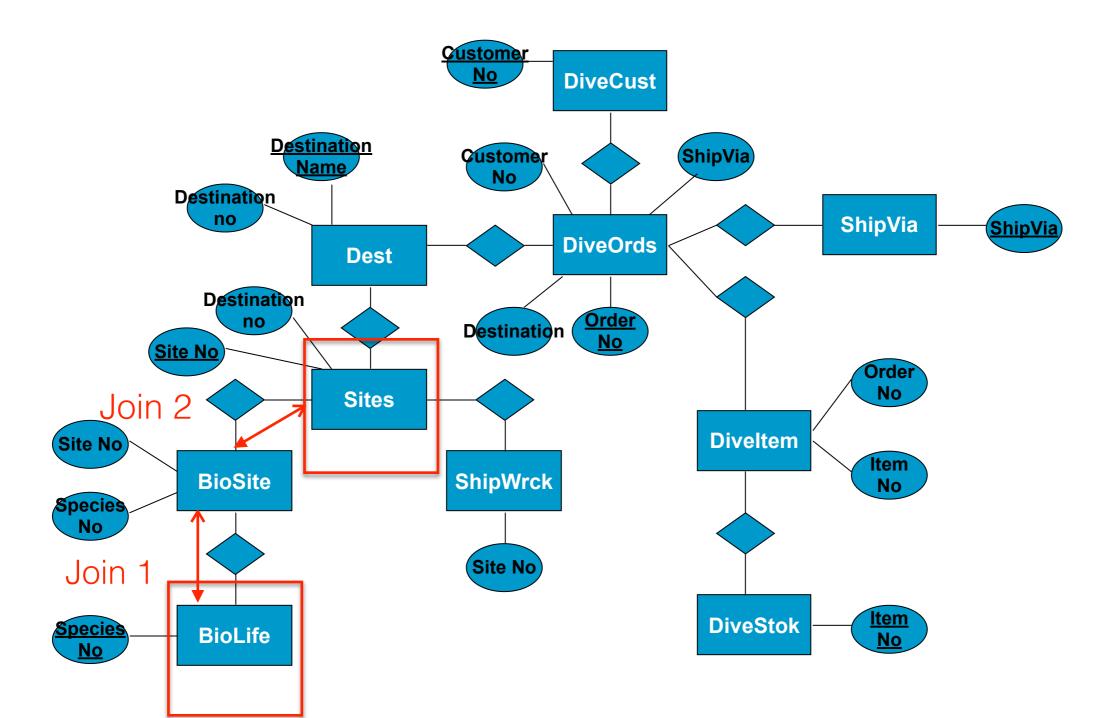

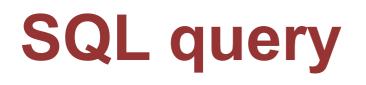

In which **site(s)** might you find a Bat Ray?

SELECT SITES.Site\_Name FROM BIOLIFE, BIOSITE, SITES WHERE BIOLIFE.Common\_Name="Bat Ray" AND BIOLIFE.Species\_No=BIOSITE.Species\_No AND BIOSITE.Site\_No=SITES.Site\_No

#### Appendix HOW TO: Connect MySQL Database from the Command Line

Using a SSH client

- Mac OS/Linux User: Terminal
- Windows User: PuTTY

>ssh username@ischool.berkeley.edu
>mysql -p username
mysql>

#### Appendix

**Tips for Recording output in Command Line** 

mysql> \T OUTPUT Logging to file 'OUTPUT'

-> select \* from SITES;

mysql> \t Outfile disabled.

mysql> \q Bye

harbinger:~ --> more OUTPUT <OPEN ANOTHER TAB>

:~\$ scp username@ischool.berkeley.edu:OUTPUT /some/local/ directory